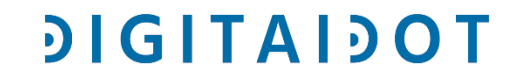

Kuuloliitto

# Miten luot Zoom-tilin?

Jotta voit laatia Zoom-tapaamisia, sinulla tulee olla Zoom-tili. Tässä ohjeessa havainnollistamme, miten luot Zoom-tilin.

Ohje päivitetty helmikuussa 2021.

#### Kirjaudu sivulle: [https://zoom.us](https://zoom.us/)

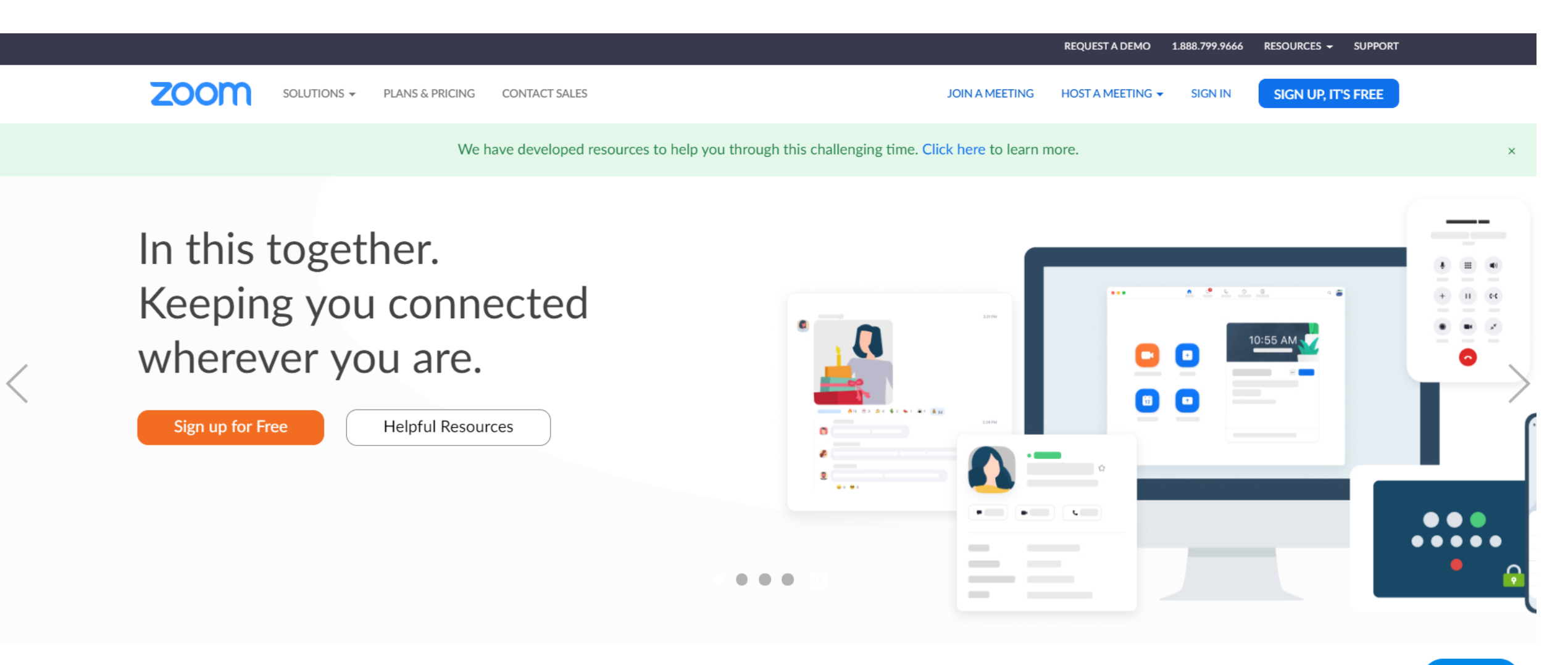

#### Rekisteröityäksesi Zoomin käyttäjäksi, paina Sign Up, It's Free

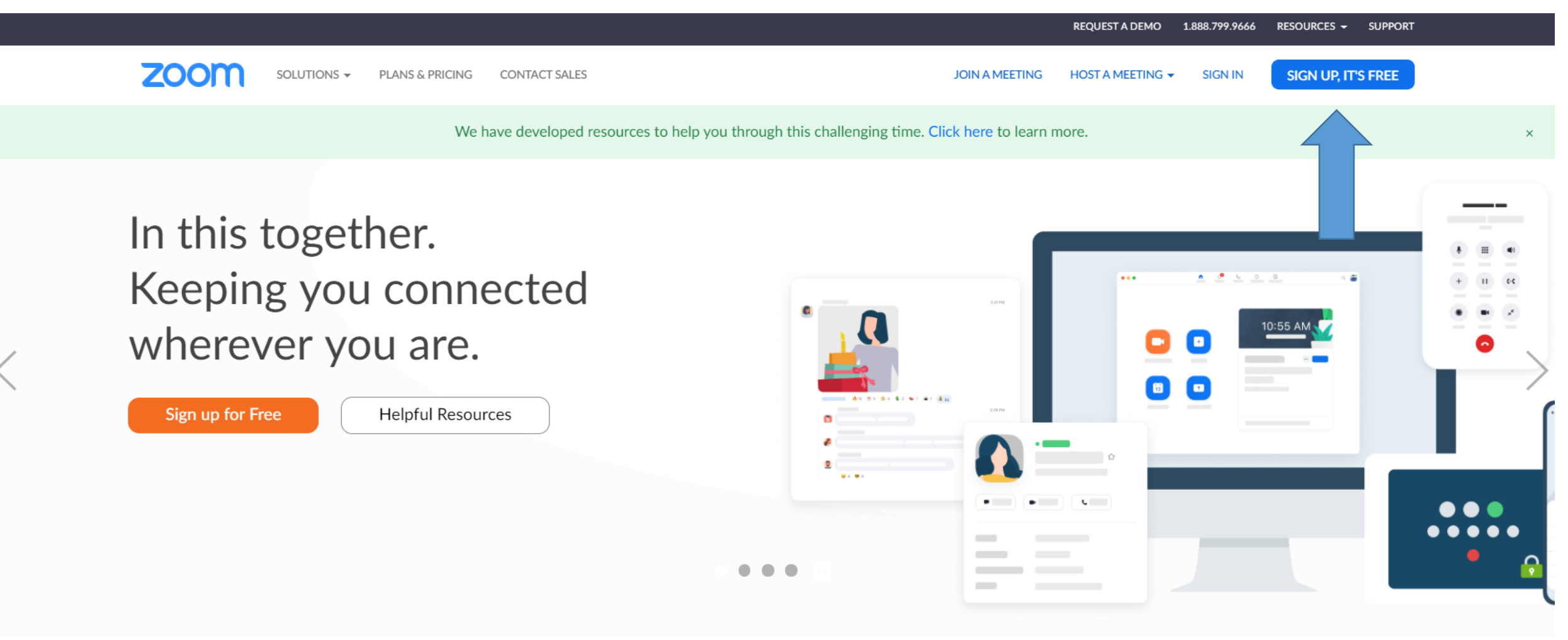

#### Aloittaaksesi rekisteröitymisen, sinun tulee täyttää syntymäaikasi (kk/pvä/vuosi). Syntymäaika ei tallennu tilin käyttäjätietoihin.

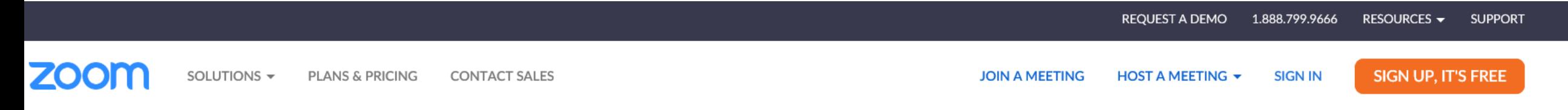

#### For verification, please confirm your date of birth.

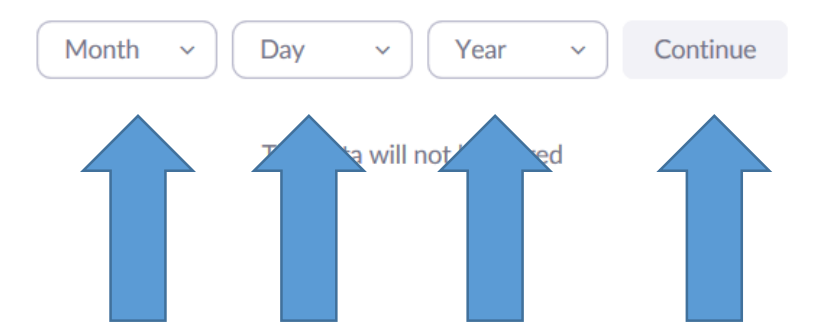

#### Kirjoita sähköpostiosoitteesi ja paina Sign Up

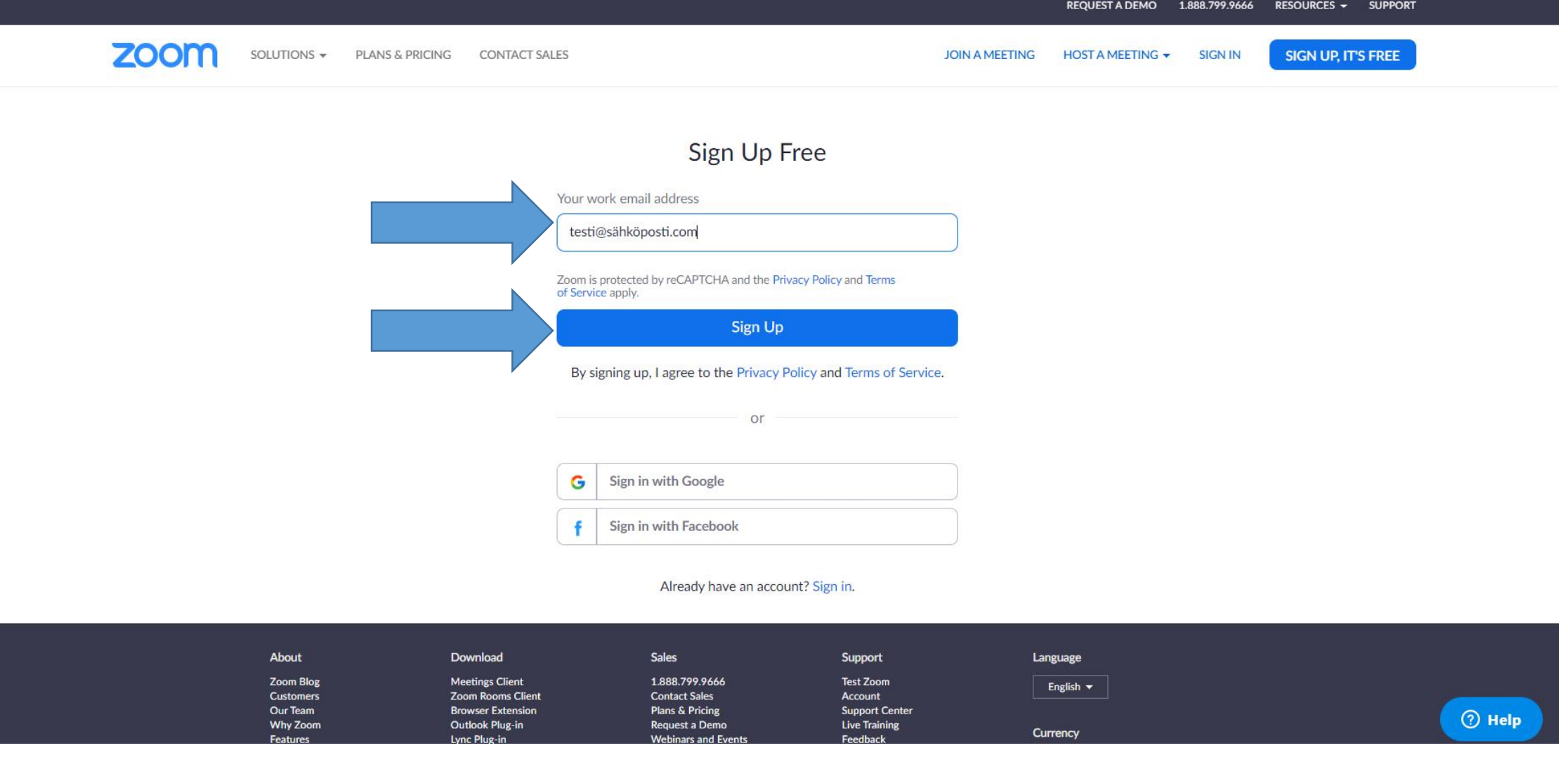

#### Vahvista rekisteröityminen painamalla Confirm

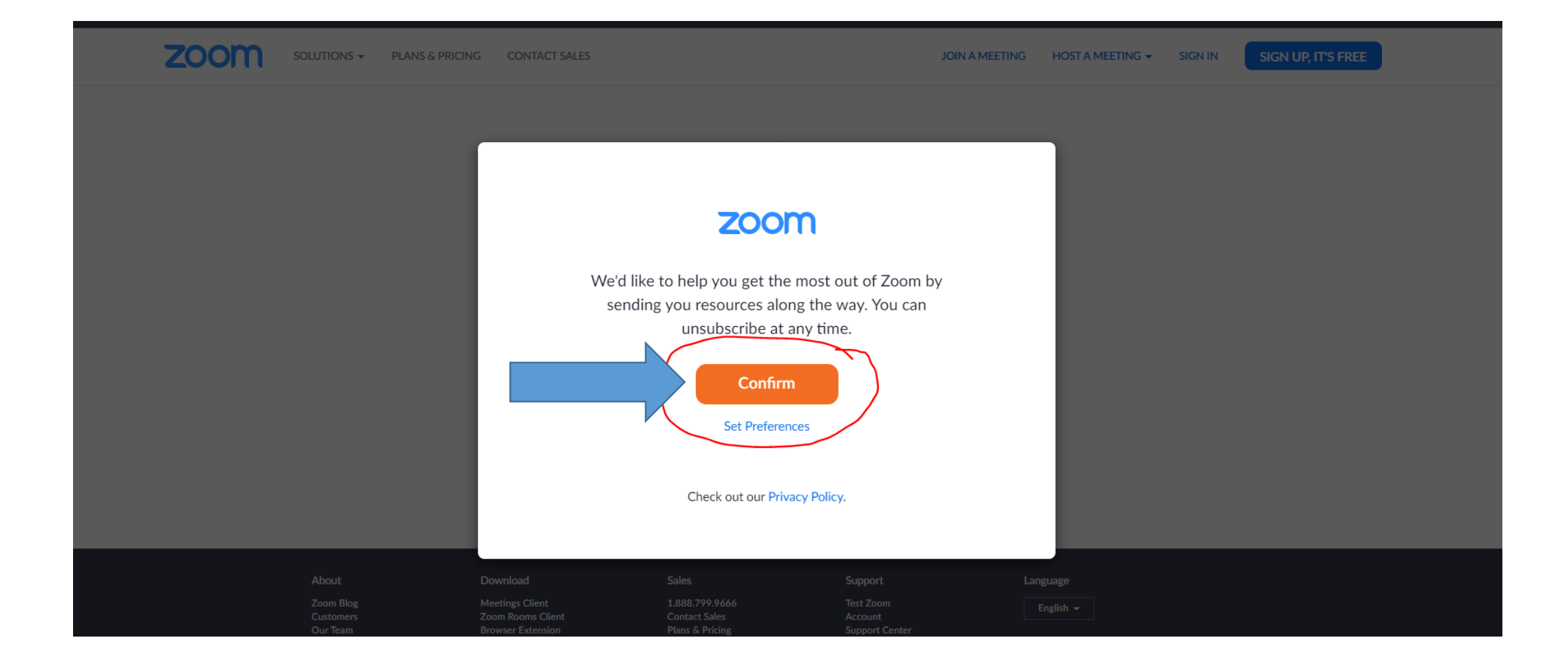

### Saat sähköpostiisi viestin, jolla Zoom varmistaa, että rekisteröityjä olet sinä.

Vahvista rekisteröitymisesi painamalla Activate Account. Tämän jälkeen voit alkaa luoda itsellesi tiliä.

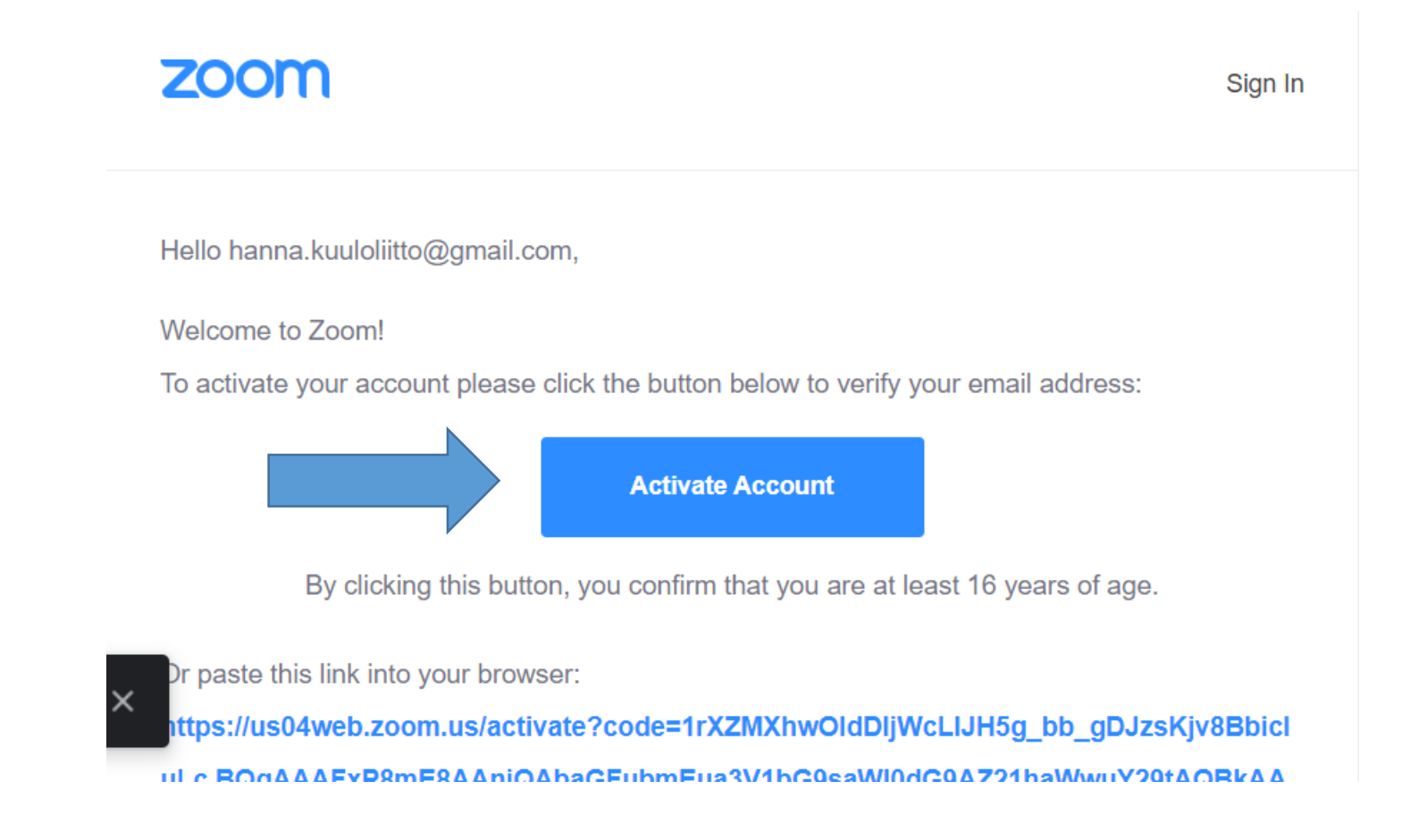

#### Laadi nyt itsellesi Zoom tili.

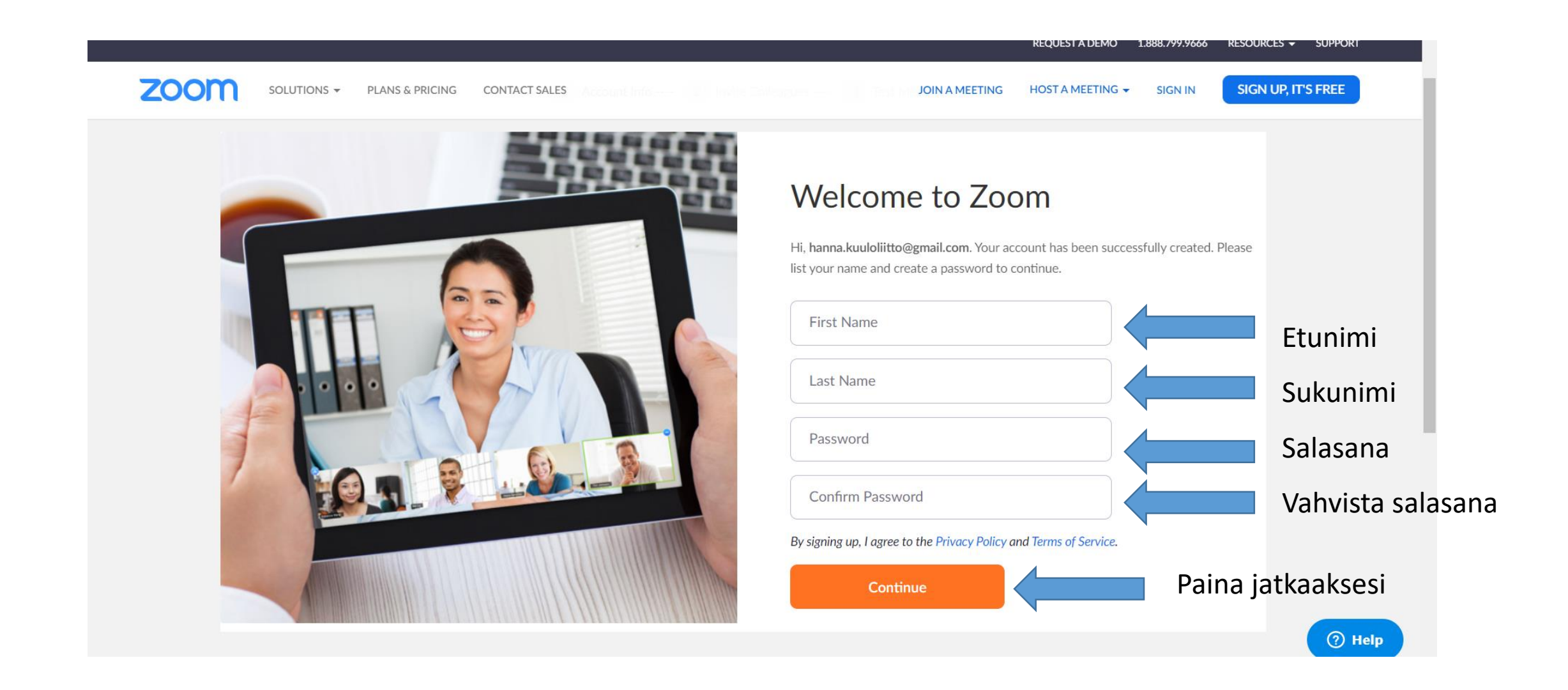

#### Ohita tämä vaihe: Paina Skip this step.

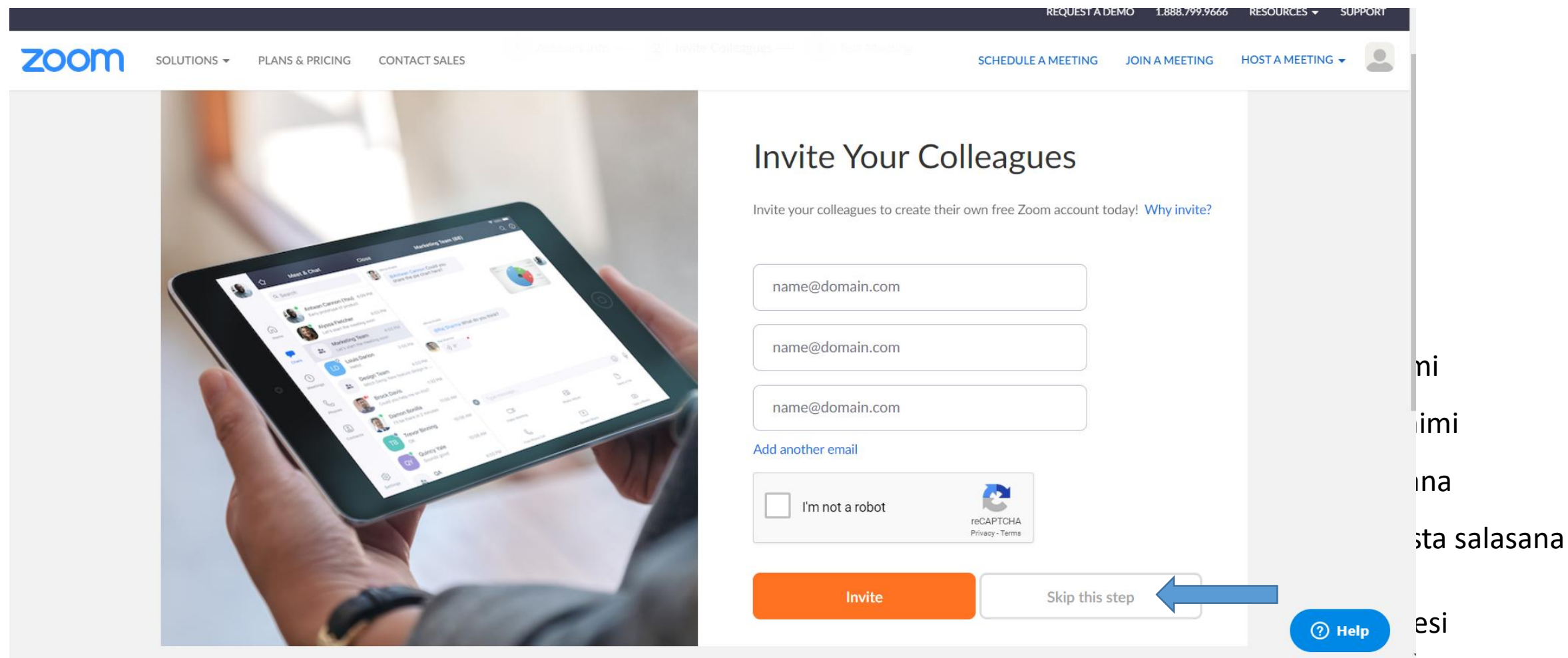

#### Olet nyt luonut Zoom-tilin. Voit aloittaa testitapaamiseen tai mennä tutkimaan tiliäsi.

**ZOOM** 

SOLUTIONS -PLANS & PRICING CONTACT SALES SCHEDULE A MEETING JOIN A MEETING HOST A MEETING V 1 Account Info ---- 2 Invite Colleagues ---- 3 Test Meeting Start your test meeting. Excellent! Now it's time to start meeting. Your personal meeting url: https://us04web.zoom.us/j/3979321336? pwd=QXJwNzFidjVoM1NLL0dNYUw5ODhrUT09 **Start Meeting Now** Go to My Account om your calendar. Save time by eduling your meetings direct **Ift Outlook Plugin Chrome Extension** 

Aloita

testitapaaminen Mene tilillesi.

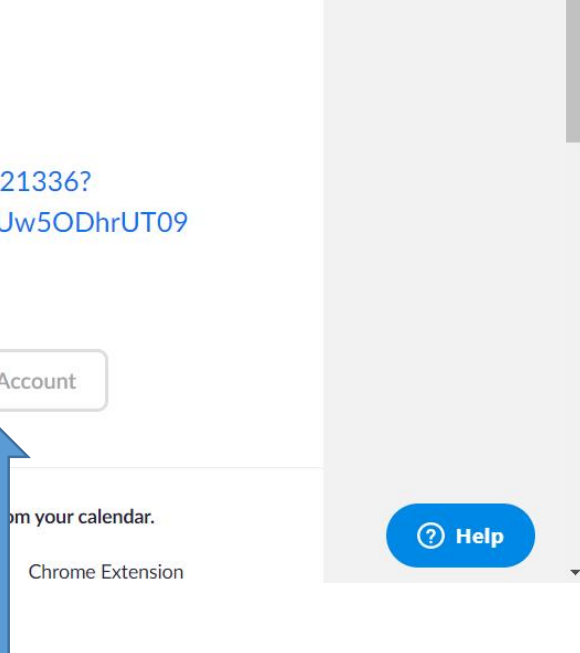

Mukavia oppimishetkiä Zoomin kanssa : )

## **DIGITAIDOT**

Kuuloliitto